## **Erinnerungsschreiben erstellen**

**Aufruf der Funktion (1) Menü "Funktionen - Mahnungen - an überfällige Medien erinnern"**

> **(2) "mahn" in Schreibfeld eingeben, dann "an überfällige Medien erinnern" wählen**

Möchte man die Erinnerung nur für einen Leser erstellen, startet man die Funktion, wenn ein Leserstammsatz in der Anzeige steht.

Andernfalls wird gleich gefragt:

Bei einer Antwort mit "Nein" werden nur die nicht gemahnten Medien bei der Erstellung des Erinnerungsschreibens berücksichtigt.

Ein einzelnes Erinnerungsschreiben wird im Anzeigefeld dargestellt, wo man es gegebenenfalls nachbearbeiten und sofort ausdrucken kann.

Erinnerungsschreiben für alle Leser werden in eine Datei geschrieben , die danach mit dem Standard-Textverarbeitungsprogramm (üblicherweise MS-Word) zur Kontrolle und eventuellen Nachbearbeitung geöffnet.

Bie Funktion verändert keine Daten.

Beteiligte Dateien: fl-mahn-benrem.flx, MP\_DB.flb, MP\_Dis.flb, MP\_Misc.flb, MP\_DaTim.flb, fl\_lib.flb, MP\_FktLst.flb

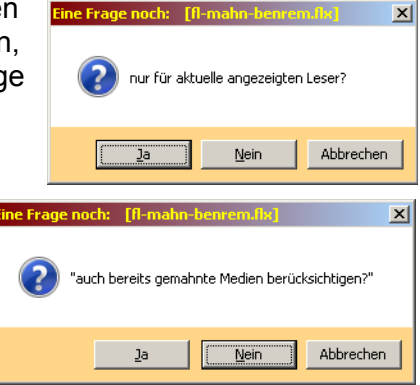